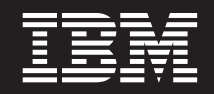

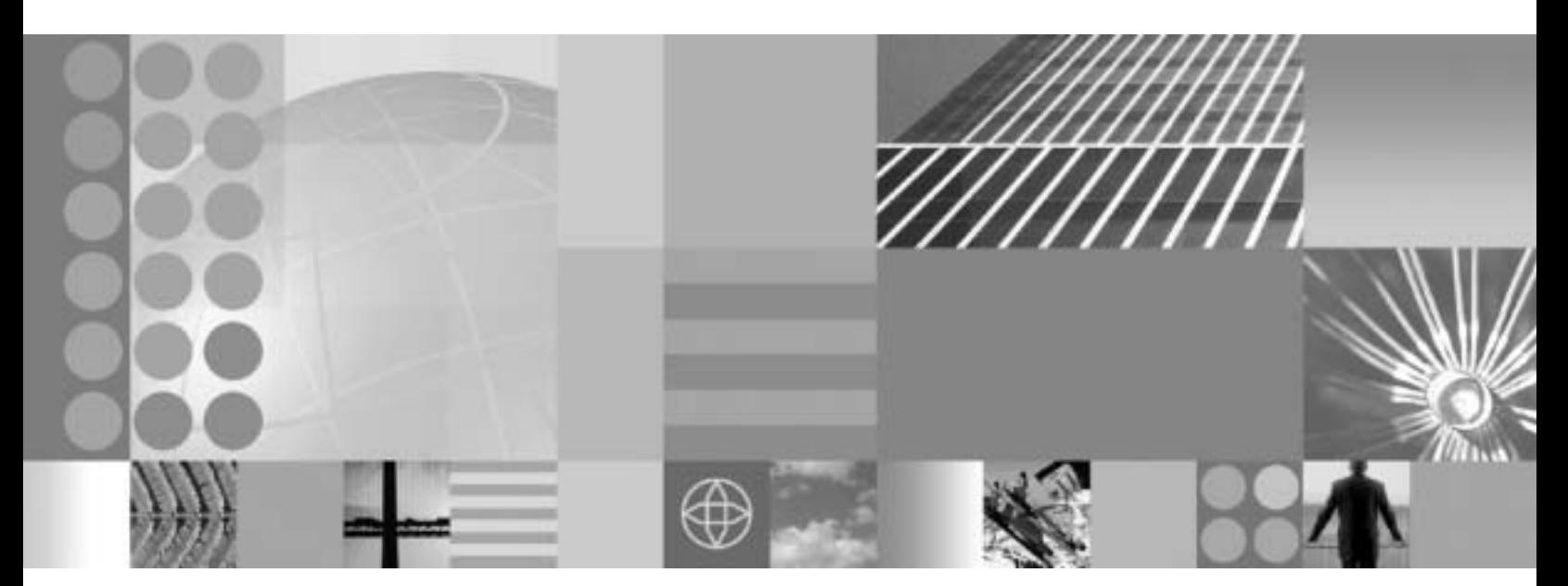

规划和安装指南

#### - 注意 -

使用本资料前, 请先阅读第27页的"声明"中的一般信息。

# 目录

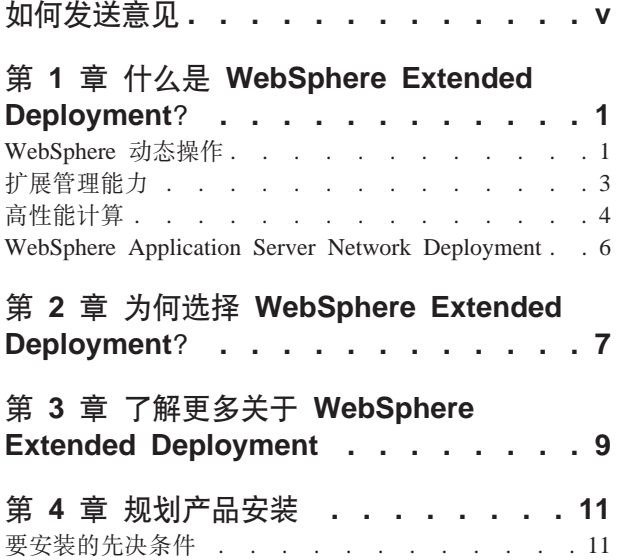

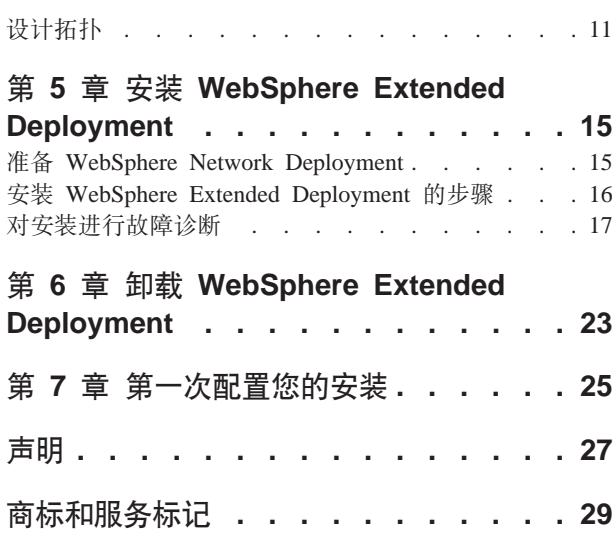

### <span id="page-4-0"></span>如何发送意见

您的反馈对于帮助提供最准确和质量最高的信息十分重要。

- 要发送有关 WebSphere Extended Deployment 信息中心中文章的意见 (该信息中心可 从以下位置获得: http://www.ibm.com/software/webservers/appserv/extend/library/):
	- 1. 在您的 Web 浏览器中显示该文章并滚动到文章末尾。
	- 2. 填写文章底部的反馈链接并提交。
- · 要发送有关本书或其它 PDF 书籍的意见, 可以用电子邮件将意见发送到: xddoc@us.ibm.com

请务必包含文档名和文档号,如果适用的话,也请包含您评论的特定页面、表或图 表号。

当您发送信息给 IBM 后, 即授予 IBM 非专有权, IBM 可以它认为合适的任何方式使 用或分发此信息, 而无须对您承担任何责任。

### <span id="page-6-0"></span>**Z 1 B 24G WebSphere Extended Deployment?**

WebSphere Extended Deployment 扩展 WebSphere Application Server Network Deployment V5.1.1.1, 并在以下三个主要范围内提供增强的服务质量, 它们是: 扩展管理能力、动 态操作和高性能计算。它代表扩展环境中具有 On Demand 能力的 WebSphere 的初始 产品,目的是为不同客户组提供服务。这些客户组可以包括准备通过部署动态操作来 提高其操作效率的人员, 以及需要用线性可伸缩性和近 100% 可用性来满足高交易量工 作负载的人员, 或者特别关心管理大规模、连续可用的 WebSphere Application Server 环 境的人员。在某些情况下, 存在具有所有这些特征的客户, 而 WebSphere Extended Deployment 正是能够可以满足这些客户需要的产品。

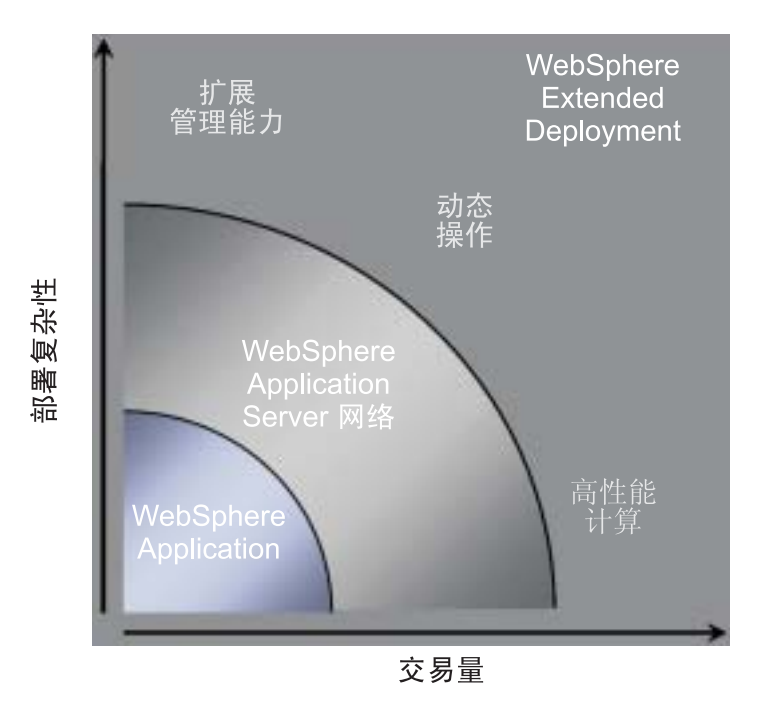

WebSphere Extended Deployment 有三个主要的主题:

- 动态操作
- 扩展管理能力
- 高性能计算

这些主题将在以下主题中进一步讨论。

### **WebSphere /,Yw**

WebSphere Extended Deployment 包含以下功能: 监控应用程序服务器环境并根据观测 到的数据来进行优化或推荐。此能力称作 WebSphere 动态操作。

企业越来越严格依赖于应用程序的可用性和速度,因为它要通过这些应用程序要向客 户交付重要的服务。失去可用性即失去业务, 这意味着失去机会和失去收益。为了满 足此需要, WebSphere 动态操作是动态的易变环境, 它使应用程序一直是可用的。它通 过虚拟化 WebSphere 资源、动态放置 WebSphere 应用程序、对应用程序的工作划分优 先级并进行流量控制以及集成所有 WebSphere 动态操作基础结构管理来实现此目的。

在典型的 WebSphere Application Server 环境中存在专用于特定应用程序的孤立资源区 域是常见。这种静态结构导致无法有效利用资源, 即某些服务器未充分利用而其它服 务器则超负荷使用。

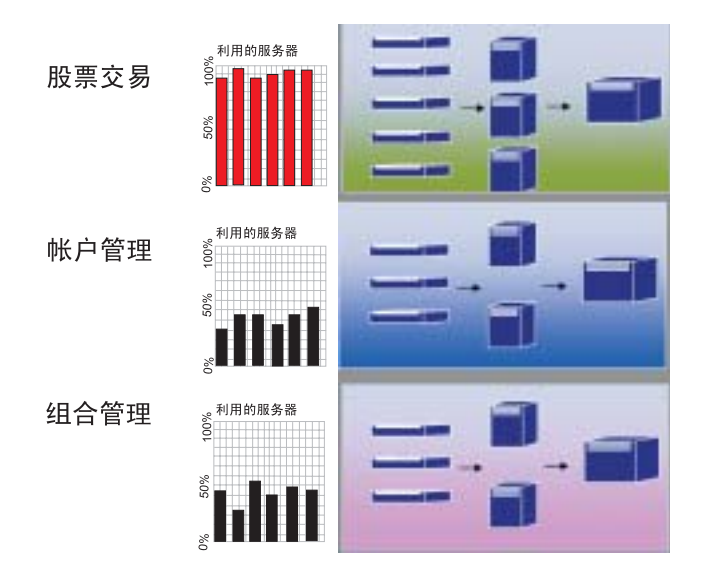

WebSphere Extended Deployment 通过使用其动态操作功能提供了比以往要灵活得多的 环境。WebSphere 动态操作由自治管理器组成, 这些自治管理器的目的是最大程度上利 用客户已定义的企业目标。这些自治管理器监控性能度量、分析监控的数据、提供执 行操作的计划,并能够根据工作流程执行这些操作。

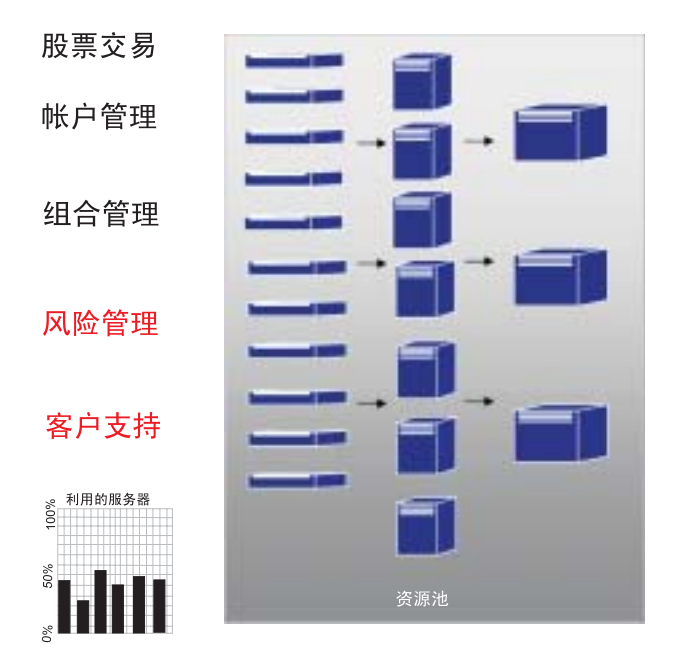

WebSphere Extended Deployment 提供以下自治管理器, 作为动态操作功能的一部分。

#### 自治请求流管理器

自治请求流管理器的角色是控制发送到应用程序服务器层的请求的顺序和那些

请求流的等级。通过使用分类和已定义的服务目标、自治请求流管理器决定如 何以及何时把 HTTP 请求分派到下一层。

#### <span id="page-8-0"></span>动态工作负载管理器(DWLM)

在多台可用应用程序服务器之间执行负载均衡。特别是,对于给定的请求流、 DWLM 利用校平响应时间的方法在多个可用节点之间平衡请求。在需要时, DWLM 能够随着应用程序位置控制器修改运行中的应用程序的基础结构来动态 更新应用程序状态。

#### 应用程序位置控制器

创建并除去应用程序实例以处理 HTTP 请求的涨落。应用程序位置控制器可以 动态处理请求多个阶段的、紧张的工作流,如果没有该控制器,这就需要系统 管理员来手工处理。

#### 运行状况管理

通过使用运行状况策略以识别条件所需操作来维护一个健壮的应用程序服务器 环境。当满足条件时,请执行操作来确保环境保持正常的运行状态。

#### Tivoli Intelligent Orchestrator (TIO)

WebSphere Extended Deployment 提供与 TIO 集成的支持。TIO 用于从 WebSphere Extended Deployment 管理的资源池中添加和除去机器。与 TIO 集 成使 WebSphere Extended Deployment 能成为较大型受管环境中的参与者, 并 在分配给 WebSphere 的资源无法满足目标时使 TIO 能及时辅助 WebSphere Extended Deployment.

自治管理器以及 On Demand Router (ODR) 是 WebSphere 动态操作的主要功能性部 件。初始化 ODR 之前, 先定义服务策略或用户定义的性能目标。当工作进入 ODR 时, 执行优化操作来完成期望的性能结果平衡。当工作传递时, 动态工作负载管理器 (DWLM) 对其执行负载均衡。当工作变化发生更改, 扰乱了节点中的工作平衡时, 为了确保工作流有效率, 应用程序位置控制器将重新平衡运行的应用程序。TIO 提供节 点控制、作为对应用程序位置控制器的自然扩展。

这些自动管理器的组合是无缝的端到端动态运行时能力。现在您的企业可以自己以虚 拟方式运行, 而把人工资源集中在重要的事情上。

### 扩展管理能力

WebSphere Extended Deployment 中的扩展管理能力功能提供配置动态操作环境的能力, 并提供关键的可视化能力来使管理员理解环境的操作状态。

运行时操作在 WebSphere Extended Deployment 的管理控制台中提供。运行时操作为您 提供了应用程序服务器环境中内部工作的可视描述。它让您可以看见有关应用程序部 署和硬件分配的各种决策。运行时操作的好处包括: 能看清应用程序在何处 (在虚拟 资源池中)运行以提高调试和管理能力。运行时操作不仅允许管理员查看环境的当前 状态; 还允许管理员执行某些管理操作。例如, 通过操作控制台管理员可以覆盖供应 者所做的决策, 或修改应用程序优先级。

<span id="page-9-0"></span>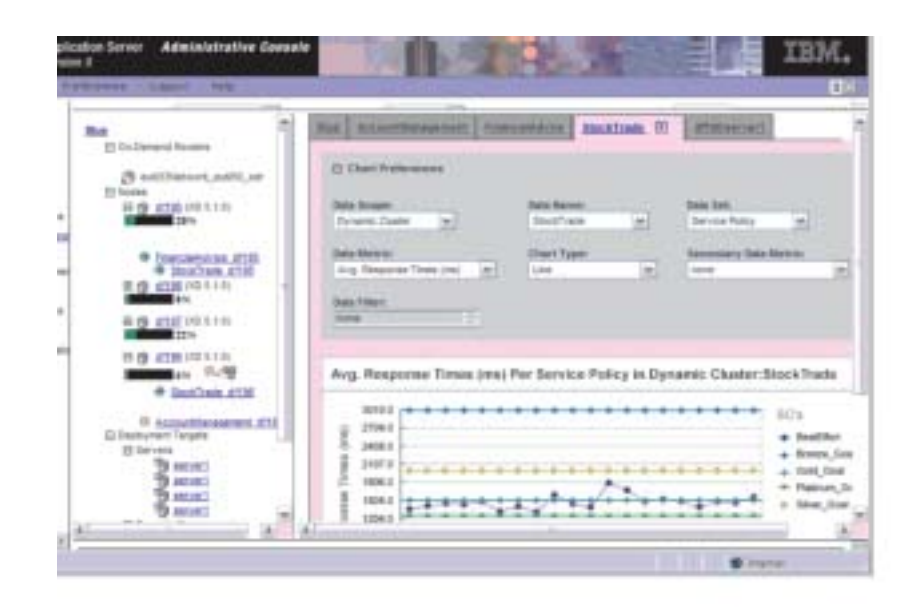

WebSphere Extended Deployment 通过各种功能交付增强的管理能力。运行时图谱使用 户一眼就能看清其环境的运行状况。运行时拓扑(以图形显示)允许用户创建一系列 图表,这些图表评测了环境中用户定义的各种条件。任务管理功能允许操作员通过一 次单击选择就能核准和拒绝系统建议。

### **高性能计算**

对于金融业、银行业、预定、在线拍卖和博彩业的客户, WebSphere Extended Deployment 中的高性能计算能处理他们的例外交易。高性能计算允许您的企业将交易集中在高可 用环境中,该环境启用极好的故障转移支持。

高性能计算为大数据量的交易应用程序提供数据分区。WebSphere Extended Deployment 通过以下支持来支持数据分区: 对金融业、银行业、在线拍卖和博彩业提供新 API 的运 行时和管理支持。

WebSphere Extended Deployment 中的高性能计算源于引入高可用性管理器和 WebSphere Partition Facility (WPF)。虽然这些是独立组件,但是高可用性基础结构无疑是 WPF 的 应用程序分区能力的一部分。

典型的应用程序服务器 HTTP 请求流在访问后端资源时可能包含瓶颈。应用程序资源的 请求由路由器通过连贯的发射服务发送到应用程序服务器。应用程序服务器处理工作 并将交易请求发送到后端数据库, 这是个瓶颈, 它可能会引起性能严重下降。

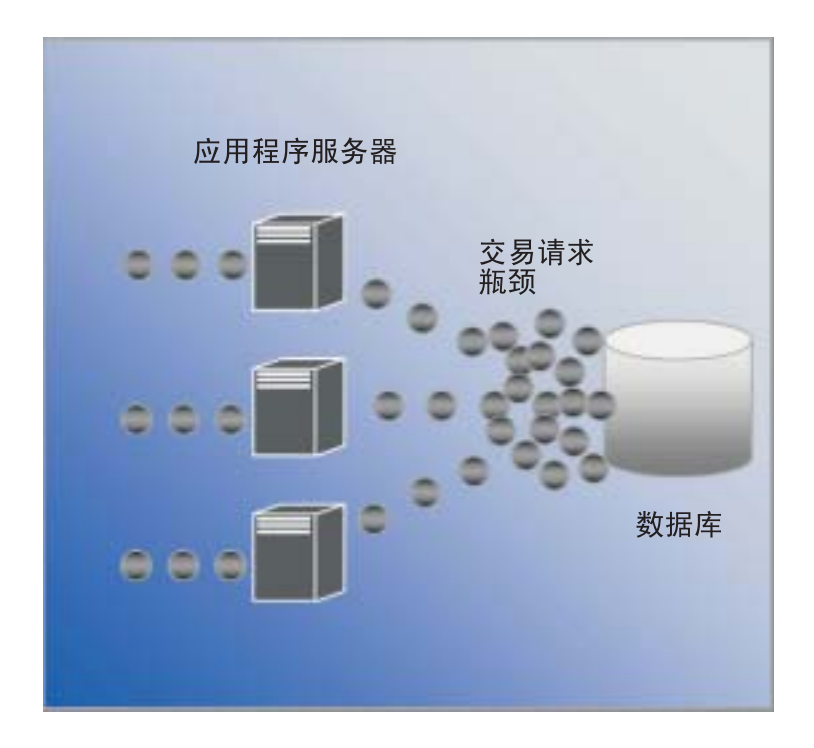

WebSphere Extended Deployment 利用高性能计算来处理以上提及的问题。WebSphere Partitioning Facility (作为 WebSphere Extended Deployment 中具有高性能计算能力的 组件)能缓解高交易量环境中可能发生的瓶颈。

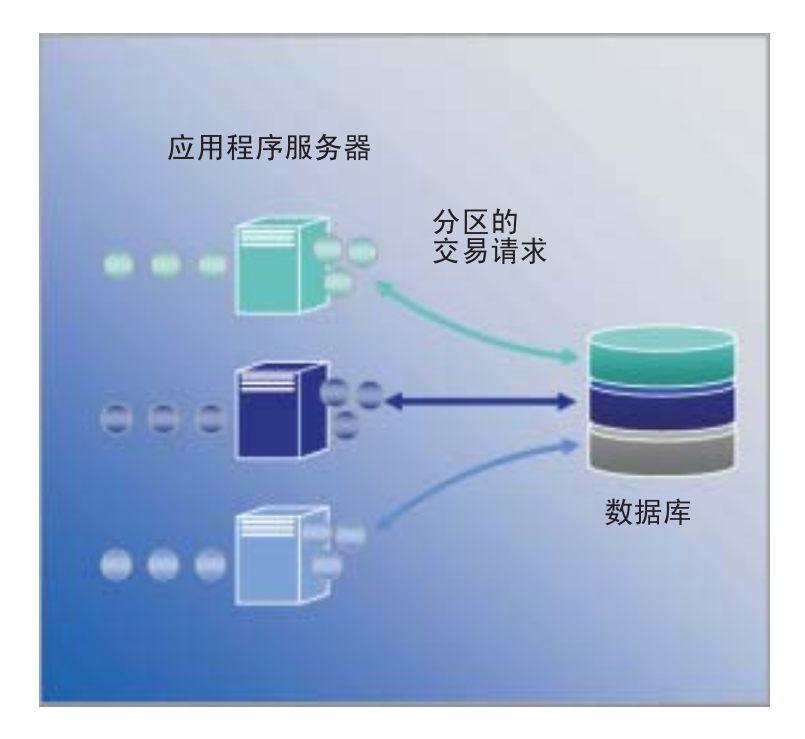

#### <span id="page-11-0"></span>**WebSphere Application Server Network Deployment**

WebSphere Extended Deployment 是 WebSphere Application Server Network Deployment V5.1.x 产品的扩展。如果不安装 Network Deployment, 则 WebSphere Extended Deployment 不起作用。一经安装, WebSphere Extended Deployment 就自动检测 Network Deployment 安装并扩展 Network Deployment 产品的功能以包含 WebSphere Extended Deployment 的主题和其它功能。

# <span id="page-12-0"></span>第 2 章 为何选择 WebSphere Extended Deployment?

对于 On Demand 产品, IBM 希望它具有集成化、虚拟化和自动化特色。集成化对 Websphere 来说并不新鲜。它已把自己作为中间件解决方案, 此方案集成了后端数据存 储, 并使用 Web Service 和消息传递技术提供企业服务集成。

它是虚拟化和自动化的, 这是 WebSphere Extended Deployment 添加的特殊价值。 WebSphere Extended Deployment 是在虚拟化的基础结构上构建的, 该基础结构重新定 义 J2EE 资源和应用程序以及它们之间相互关系的传统概念。此新基础结构促进了 WebSphere Extended Deployment 的自动操作能力, 使复杂的配置简单化并可重复。

### <span id="page-14-0"></span>第 3 章 了解更多关于 WebSphere Extended Deployment

本出版物《WebSphere Extended Deployment V5.1: 规划和安装指南》意在用作非常规 工具来启动 WebSPhere Extended Dcyloyment 并以简单配置运行。在您第一次使用 WebSphere Extended Deployment 时, 该指南可帮助您。一旦启动并运行产品, 您将要 使用更高级的系统配置和功能。以下 Web 站点和工具在这里有助于您了解更多有关 WebSphere Extended Deployment 的信息:

• WebSphere Extended Deployment Web 页面

此 Web 页面是获取 WebSphere Extended Deployment 信息的起点。使用左边框架中 的导航链接来访问各种内容。因为 IBM 的服务和支持小组使用 Support 链接上提供 的页面来托管大量信息, 所以请特别注意 Support 链接。

http://www.ibm.com/software/webservers/appserv/extend/

• WebSphere Extended Deployment 信息中心

该信息中心提供了 WebSphere Extended Deployment 的产品文档。此内容覆盖了该产 品支持的所有基本方案。另外,可以使用反馈链接来提交文档需求以确保该文档适 合您的需要。

http://www.ibm.com/software/webservers/appserv/extend/library

• WebSphere Extended Deployment 管理控制台增强

项目的管理控制台中存在增强的用户帮助对象。

- 现在可以使用"演示教程"技术并通过电影摄影机图形加以表明 是一种微电影, 它以表示法描述任务执行的过程。
- 备忘单可用作管理控制台中的导航类别。备忘单是向导活动, 允许用户完成通常 散布在控制台中的任务。备忘单将活动连接在一个位置,因此用户可以填写字段 并按提供的基本指示操作来达到用户目标。
- WebSphere Extended Deployment 帮助文件、本产品介绍 WebSphere 方面某些全 新的对象。对于那些可以在管理控制台中管理的新对象,已创建了帮助文件来提 供字段级别的帮助, 此帮助对于过滤面板是必需的, 而且对于提供较大的系统方 面的图片而言也是必需的。
- WebSphere 的 developerWorks

developerWorks Web 站点提供有关所有 WebSphere 内容的信息。该站点包含各种功 能产品的专区, 这些专区专门提供特定产品系列的信息。WebSphere Extended Deployment 文档在应用程序服务器专区中提供。

http://www.ibm.com/developerworks/websphere/

### <span id="page-16-0"></span>第 4 章 规划产品安装

强烈建议对新产品安装作出规划。规划是这样一个过程: 您定义希望新产品实现的功 能、并尝试定义如何最好地达到您的目标。本主题有一些关于要考虑的事项以及如何 尽快入门的基本说明。

WebSphere Extended Deployment 提供多种基本功能提升。您可能有兴趣使用某些更高 级的功能。建议您在专注于大量使用高级功能前,先要熟悉该产品的某些基本功能。 下面一节将描述规划安装时要特别注意的某些重要范围。

- 1. 理解 WebSphere Extended Deployment 支持的环境。 即使考虑安装该产品前, 也需 要确保具有可以支持 WebSphere Extended Deployment 的环境。如果您的环境当前 不满足基本需求, 则请熟悉所需的最低硬件和软件级别, 然后确保做出满足支持安 装所需的最低级别的规划。
- 2. 设计 WebSphere Extended Deployment 拓扑。 首先, 集中精力配置出一个简单的 WebSphere Extended Deployment 拓扑, 然后让它在测试环境中运行。检查较小配置 的此产品能让您熟悉它的可用功能。一旦熟悉该产品, 则尝试安装更高级的配置。
- 3. 小心规划应用程序服务器命名法。 小心命名服务器环境远比人们通常认为的重要。 使用系统的方法来命名会让每个人都能非常容易地管理环境。

### 要安装的先决条件

以下站点详细描述了有关安装 WebSphere Extended Deployment 的先决条件: http://www.ibm.com/software/webservers/appserv/extend/requirements.

### 设计拓扑

建议您首先规划将 WebSphere Extended Deployment 作为单个拓扑配置安装。这将使您 在安全环境中熟悉该产品的许多功能、并向您提供大量的学习材料。一旦熟悉了 WebSphere Extended Deployments 的许多高级功能, 您就将要根据您的应用程序服务器 环境、开始设计扩展为更高级配置的拓扑。

该图表示 WebSphere Extended Deployment 支持的拓扑。在此拓扑中, ODR 插入到 HTTP 服务器层和应用程序服务器层之间。在自动管理器的辅助下, ODR 将工作路由到 适当的节点前, 先将该工作分类并区分优先次序。有圆点的节点代表潜在的 WebSphere Extended Deployment 节点。Deployment Manager 是集中式管理通信工具, 由点线表明。 实线表示请求处理链接。此拓扑很简单,但很有效。

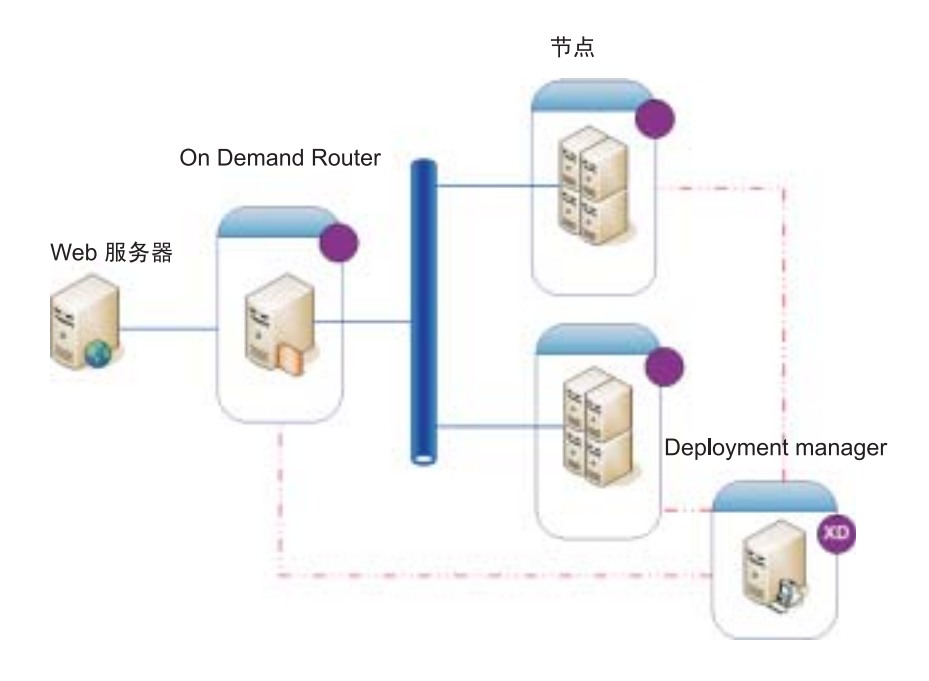

一旦在简单拓扑中适应了该产品及其功能,您就可开始将各种层次的复杂内容添加到 测试环境中。另外, 可以开始执行某些强度测试以看到 Extended Deployment 功能的确 实效果。通常, 当工作负载增加时, 要确保有足够的资源来处理工作负载, 并确保这 些资源配置与工作相配。以下拓扑显示了可以支持更多工作负载的更高级配置。如果 此配置中有另一个 IP sprayer, 则应该已除去任何单点故障, 这也应是高可用性的拓扑。 当然, 部分也是因使用了 WebSphere Extended Deployment 中的高可用性基础结构支持。

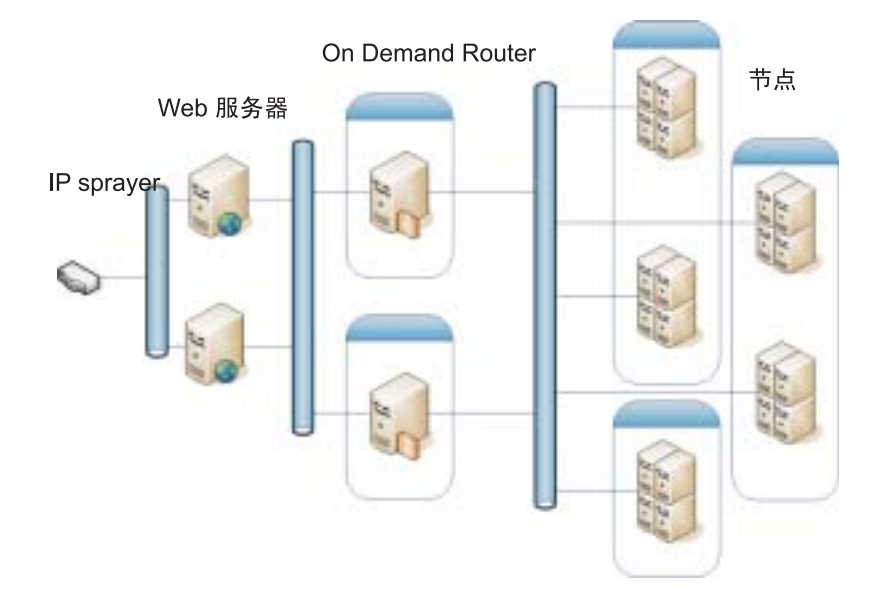

当您自己和环境适应了 WebSphere Extended Deployment 时, 设置安全测试环境也非常 重要。下面是一个安全环境示例,该示例使用我们讨论的第一个拓扑配置的微小差 异。

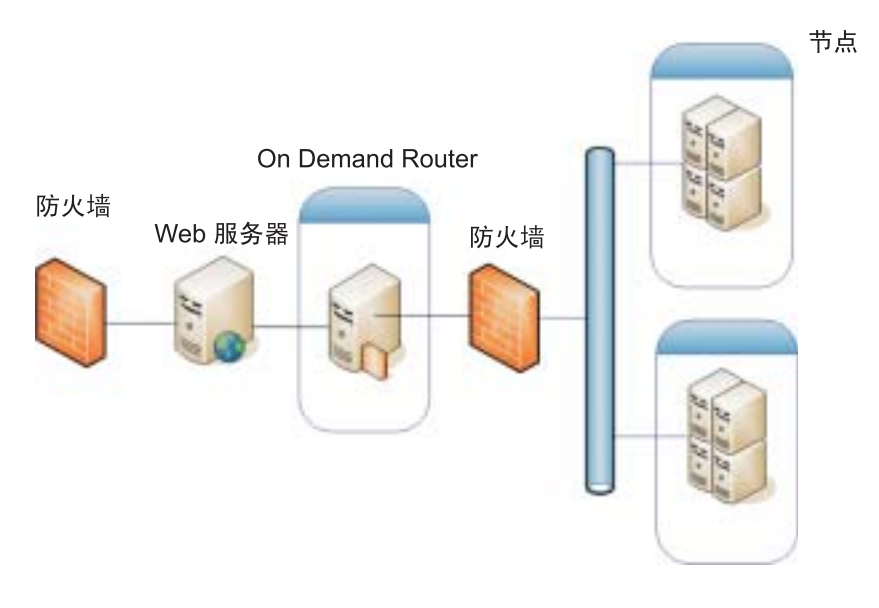

这些只是您要研究的使用该产品的众多拓扑配置中的一小部分。

### <span id="page-20-0"></span>第 5 章 安装 WebSphere Extended Deployment

第一次安装 WebSphere Extended Deployment 是相当简单的。本主题将描述如何安装支 持基本配置的产品。

- 1. 准备好 WebSphere Application Server Network Deployment 环境以支持 WebSphere Extended Deployment 安装。 必需先安装好 WebSphere Application Server Network Deployment 产品, 然后才可以开始致力于安装 WebSphere Extended Deployment。
- 2. 按照安装 WebSphere Extended Deployment 的步骤来操作。
- 3. 可选: 确定安装时出现什么错误
- 4. 第一次配置您的 WebSphere Extended Deployment 系统。 一旦安装已完成, 您将需 要配置某些基本的 WebSphere Extended Deployment 对象。

#### 准备 WebSphere Network Deployment

安装 WebSphere Extended Deployment 之前必须先安装 WebSphere Application Server Network Deployment V5.1.1.1 在开始安装 WebSphere Extended Deployment 的过程之 前, 您将需要先准备好基本 WebSphere Network Deployment 环境。本主题描述准备您 的环境所必需的步骤, 以支持 WebSphere Extended Deployment 安装。

继续之前,请确保您已安装了 Network Deployment V5.1.1.1 产品级别。

以下步骤略述准备基本 WebSphere Application Server Network Deployment 环境的必需 任务, 以支持 WebSphere Extended Deployment 安装:

- 1. 安装合适的修订包, 使您的 Network Deployment 级别达到 V5.1.1.1。 请在以下站 点验证 WebSphere Application Server Network Deployment 产品确切的先决条件级 别: http://www.ibm.com/software/webservers/appserv/extend/requirements/。可在 WebSphere Application Server 信息中心中找到在 WebSphere Application Server Network Deployment 产品上安装修订的指导, 或者可在累积修订的自述文件中找到 它们。
	- 注: 确保在 WebSphere Extended Deployment 安装的目标单元中您已在所有节点和 应用程序服务器(包括 Deployment Manager)上应用了合适的修订级别。
- 2. 安装 JDK SR1 修订。 WebSphere Extended Deployment 需要 JDK 1.4.2 的 SR1 级别。JDK 1.4.2 随 V5.1.1 安装, 但 SR1 修订不是代码的一部分。下载 JDK 1.4.2 代码,并按照随代码提供的指示信息来安装它。请在以下站点验证 JDK 的确切先决 条件级别以及可以下载该 **JDK** 的 URL: http://www.ibm.com/software/webservers/appserv/extend/requirements/.
- 3. 在您的 WebSphere Network Deployment 环境中创建简单拓扑。 您将需要将您的 WebSphere Extended Deployment 映射到 WebSphere Application Server Network Deployment 拓扑上。基本拓扑应该由单个 Deployment Manager、单个 ODR 和 2 到 n 个应用程序服务器组成。请参阅第 11 页的 『 设计拓扑 』, 以获取您要将 WebSphere Extended Deployment 映射到的基本拓扑的示例。
	- a. 如果您还未完成该操作, 请在每个节点上安装拓扑中要使用的 WebSphere Application Server Network Deployment V5.1.1.1.
- <span id="page-21-0"></span>b. 启动 Deployment Manager。 您可以使用命令行界面来启动 Deployment Manager。 从 Network Deployment <install\_root>/bin 目录来执行 startManager.bat 或 [startManager](http://publib.boulder.ibm.com/infocenter/ws51help/topic/com.ibm.websphere.nd.doc/info/ae/ae/rxml_startmanager.html).sh 请参阅名为 startManager 命令的主题,以获取使用该命令的 问题或疑问。
- c. 将每个节点合并到单元中。 您可以使用 addNode 命令将每个节点合并到单元中。 请参阅 [addNode](http://publib.boulder.ibm.com/infocenter/ws51help/topic/com.ibm.websphere.nd.doc/info/ae/ae/rxml_addnode.html) 命令, 以获取使用 addNode 命令的更多信息。
- d. 启动管理控制台来验证单元是否正确出现。如果您需要帮助, 则可以使用名为启 动和停止管理控制台的主题。
- 4. 停止单元中所有运行的实例。如果环境未停止, 则 WebSphere Extended Deployment 不会正确安装。您可以使用名为停止服务器的主题,以获取有关此任务的帮助。

另外, 您将需要确保用于每个应用程序服务器实例的 Deployment Manager 和 Node Agent 都已停止。要停止 Deployment Manager, 您可以使用 stopManager 命令。要 停止 Node Agent, 您可以使用 [stopNode](http://publib.boulder.ibm.com/infocenter/ws51help/topic/com.ibm.websphere.nd.doc/info/ae/ae/rxml_stopnode.html) 命令 (在名为 stopNode 命令的主题中有 详细的描述)。

一旦您已完成了这些步骤, 就可以开始安装 WebSphere Extended Deployment。

#### $\overline{C}$  **2 WebSphere Extended Deployment** 的步骤

 $-$  El WebSphere Application Server Network Deployment 基本环境已准备好, 您就可以 开始安装 WebSphere Extended Deployment, 本主题描述安装 WebSphere Extended Deployment 所必需的步骤。

在您尝试安装 WebSphere Extended Deployment 之前, 请确保已完成了第15 页的 『 准 备 [WebSphere Network Deployment](#page-20-0) I 主题中略述的步骤。另外, 请退出 WebSphere Application Server Network Deployment 目录。当用户由于疏忽将命令行或浏览器实例 留在了<install\_root>/DeploymentManager/installedApps 目录中时, 已发现发生安装错误。

按照下面安装 WebSphere Extended Deployment 的步骤来操作:

- 1. 将安装 CD 插入 CD-ROM。
- 2. 选择您的平台并调用安装。 浏览 CD, 找到适合您平台的文件夹, 进行平台选择。 平台目录选项为 /aix /linux /solaris /windows。一旦处于该文件夹中、请执行与您平 台相关的 install 文件来调用安装过程。
- 3. 阅读和接受许可证协议。 一旦接受了该许可证, 则将自动开始先决条件检查。如果 您的系统没有正确的先决条件、则一个窗口将提醒您缺少先决条件。在有先决条件 错误的情况下您仍可以继续,但安装可能会失败。强烈建议您使系统至少达到最低 级别。
- 4. 指定您在扩展的 WebSphere 安装。 您应该选择 WebSphere Application Server 安 装环境,然后它将植入结果表。从列表中选择您期望的 WebSphere 安装。

本文档略述基于 WebSphere Application Server Network Deployment V5.1.1.1 的 WebSphere Extended Deployment 安装。如果您按照非本文档中略述的安装路径(如 WebSphere Business Integration Server Foundation 安装)来安装, 则可以选择另一 个选项或指定正确的 WebSphere Application Server 安装目录路径。

当您完成此面板后, 选择"下一步"。由于安装规范, 将出现带安装基础摘要的窗口。

- <span id="page-22-0"></span>5. 选择"下一步"或"上一步"按钮, 接受或更改结果摘要。 选择"下一步"将调用安装过 程, 它可能需要一些时间来完成。
- 6. 查看结果日志以获取任何错误或安装故障标记。 如果记录了任何错误, 或安装未成 功,您可以在对安装进行故障诊断主题中查找可能的错误修订。
- 7. 选择"完成", 完成此部分安装。
- 8. 对单元中的每个节点重复此步骤。

您现在应该在 WebSphere Application Server Network Deployment 安装路径中看到某些 其它文件和目录。例如, 您将注意到在 <install\_root>/DeploymentManager/lib/ 目录中有 以 XD 开头的其它 JAR 文件。当您登录管理控制台时, 您确实将看到某些差异。

您现在已准备开始配置 WebSphere Extended Deployment 配置。通过从 Deployment Manager 安装的 <install\_root>/DeploymentManager/bin 目录使用 startManager 命令来 启动 Deployment Manager, 您对位于以下 URL 的管理控制台有访问权, 该 URL 为: http://DeploymentManagernodehostname or IP address:9090/admin。一旦您对管理 控制台有访问权, 则可以开始进行第25页的第 7 章, 『第一次配置您的安装』主题中 所述的基本系统配置。

#### 对安装进行故障诊断

安装讨程中、有时将出现失败或生成错误。本主题描述了当您的安装不是非常正确的 时候通常要注意的某些事情。

#### 确保您的系统满足最小需求

当您完成安装过程时, 发现您的系统仅是由于软件或硬件不兼容而无法使用 WebSphere Extended Deployment, 会感到非常受挫。如果安装期间, 弹出 GUI 窗口, 通知您未满 足 WebSphere Extended Deployment 的需求,则请验证您的需求是否满足以下主题中所 制订的最低级别, 该主题为: 第15页的 『 准备 WebSphere Network Deployment 』。

#### 安装期间保存异常

如果您碰巧注意到的控制台安装日志文件 (<install\_root>/DeploymentManager/logs/WAS.XD.install.ConsoleEXT.log)中的保存异 常错误类似于以下错误:

PLPR0013I: Saving Console Enterprise Application PluginException: PLPR0026E: SaveFailureException while uninstalling plugin  $wrappedException = com.ibm.etools. archive. exception. SaveFailureException:$ IWAE0017E Unable to replace original archive: c:\xd\dm\installedApps\rlnt40Network\adminconsole.ear PluginException : PLPR0026E: SaveFailureException while uninstalling plugin wrappedException = com.ibm.etools.archive.exception.SaveFailureException: IWAE0017E Unable to replace original archive: c:\xd\dm\installedApps\rlnt40Network\adminconsole.ear

则您可能已遇到了相当容易解决的问题。如果安装期间您在 <install\_root>/DeploymentManager/installedApps 目录中保留您的浏览器或命令行, 则尝试 将代码写入管理控制台的安装过程部分接收到保存异常。

您可能还会注意到此同一问题,该问题导致 <install\_root>/DeploymentManager/installedApps/<cell\_name>/adminconsole.ear 目录毁坏。 该目录变得不可访问且没有反应。

请采用以下操作来解决这些问题:

- 1. 重新引导系统。
- 2. 找到名为 adminconsole###.ear.tmp 的最新临时文件, 它是在 <install\_root>/DeploymentManager/installedApps/<cell\_name> 目录中创建的。### 是 所生成的唯一数字。
- 3. 验证时间戳记来确保这是最新的 adminconsole.ear.tmp。您可以删除其余更旧的文 件。
- 4. 将最新的 adminconsole.ear.tmp 重命名为 adminconsole.ear。
- 5. 转至命令行并运行以下命令:
	- a. <install\_root>/DeploymentManager/bin/setupCmdLine.sh
	- b. export WAS PLPR ROOT=<install root>/DeploymentManager/ installedApps/<cell\_name> 确保没有结束 / 存在。
	- c. <install\_root>/DeploymentManager/bin/PluginPocessor.sh -restore cp -f
	- d. <install\_root>/DeploymentManager/installedApps/<cell\_name>/ adminconsole.ear/adminsconsole.war/WEB-INF/\*
	- e. <install\_root>/DeploymentManager/config/cells/<cell\_name>/ applications/adminsconsole.ear/deployments/adminconsole/ adminconsole.war/WEB-INF/
- 6. 一旦您运行这些命令并重新启动 Deployment Manager, 请运行以下 wsadmin 命令:

\$AdminApp export adminconsole <install root>\DeploymentManager\ config\cells\<cell\_name>\applications\adminconsole.ear\adminconsole.ear

您现在应该有可访问的 WebSphere Extended DEployment 管理控制台。通过启动以下 URL 可验证是否有上述管理控制台: http://nodename\_or\_IP\_address:9090/admin.

#### 模板保存异常

虽然该错误极少发生, 但是在 ODR 模板未正确复制的情况下, 可能会有安装错误, 在 模板未更新时发生的安装故障可以通过使用脚本来更新 ODR 模板中的 SSL 别名来避 免。表明此条件已满足的日志文件看上去可能类似于以下内容:

调整此状况, 使您能运行下面所提供的脚本。 jacl 脚本的用法参数作为注释包含在脚本 自身的先前部分中。

#----------------------------------------------------------------- # updateSSLAliasInODRTemplate.jacl - updates the SSL alias in a odr # template #----------------------------------------------------------------- # # Updates the SSL alias references in the ODR template using # the specified SSL aliassslAlias. The alias may be obtained from # the admin console Security->SSL #

```
# This is a bi-modal script: it can be included in the wsadmin
# command invocation like this:
# wsadmin -f updateSSLAliasInODRTemplate.jacl sslAlias
#
# or the script can be sourced from the wsadmin command line if:
# wsadmin> source updateSSLAliasInODRTemplate.jacl
# wsadmin> updatealias sslAlias
#
# The script expects some parameters:
# arg1 - ssl alias name
#-----------------------------------------------------------------
proc updatealias {sslAlias} {
   #--------------------------------------------------------------
   # set up globals
   #--------------------------------------------------------------
   global AdminConfig
   global AdminControl
   global AdminApp
   #--------------------------------------------------------------
   # -- check for ODR template
   #--------------------------------------------------------------
   set odrTemplate ""
   set templateList [$AdminConfig listTemplates Server]
   foreach template $templateList {
 if \{[string \text{ first "odr(" $template}] == 0\}# ODR template found
  set odrTemplate $template
 break
}
  }
   if {\text{SodrTemplate}} == ""\}puts "updatealias: Error -- Could not find ODR template"
 return
  }
   #--------------------------------------------------------------
   # Update the admin service SSL reference
   #--------------------------------------------------------------
   set svcList [lindex [$AdminConfig showAttribute $odrTemplate
     services] 0]
   set adminSvc ""
   foreach svc $svcList {
 if {[string first "AdminService" $svc] != -1} {
```

```
set adminSvc $svc
}
 }
  if {\$adminSvc == ""\} {
puts "updatealias: Could not find Admin Service in template "
  } else {
   puts "updatealias: updating the admin service alias reference ....."
set soapConnector [lindex [lindex [$AdminConfig showAttribute $adminSvc
   connectors] 0] 0]
set soapSSLConfig [lindex [$AdminConfig showAttribute $soapConnector
   properties] 0]
if {$soapSSLConfig != ""} {
 set name [$AdminConfig showAttribute $soapSSLConfig name]
 set origValue [$AdminConfig showAttribute $soapSSLConfig value]
 puts "updatealias: Changing attribute $name with a value of
    $origValue to a value of $sslAlias"
 $AdminConfig modify $soapSSLConfig [list [list value $sslAlias]]
}
  }
  #--------------------------------------------------------------
  # Update the ssl channel SSL reference
  #--------------------------------------------------------------
  set svcList [lindex [$AdminConfig showAttribute $odrTemplate
     services] 0]
  set transportSvc ""
  foreach svc $svcList {
if {[string first "TransportChannelService" $svc] != -1} {
set transportSvc $svc
}
 }
  if {\{strang\textrm{ar}}\} \{puts "updatealias: Could not find Transport Channel Service in template "
  } else {
   puts "updatealias: updating the transport channel service alias
   reference ....."
set channels [lindex [$AdminConfig showAttribute $transportSvc
   transportChannels] 0]
foreach channel $channels {
 if {[string first "SSLInboundChannel" $channel] != -1 } {
  set origAlias [$AdminConfig showAttribute $channel sslConfigAlias]
  puts "updatealias: Updating sslConfigAlias on channel $channel with
  an original value of $origAlias to a value $sslAlias"
  $AdminConfig modify $channel [list [list sslConfigAlias $sslAlias]]
 }
}
  }
```

```
#--------------------------------------------------------------
   # Save all the changes
   #--------------------------------------------------------------
   puts "updatealias: saving the configuration"
  $AdminConfig save
  puts "updatealias: done."
}
#-----------------------------------------------------------------
# Main
#-----------------------------------------------------------------
if \{ \cdot \text{!}}(\text{~large} == 1) \}puts "updateSSLAliasInODRTemplate: this script requires 1
    parameter: ssl alias"
  puts "e.g.: updateSSLAliasInODRTemplate
   CellManager/DefaultSSLSettings"
} else {
  set sslAlias [lindex $argv 0]
   updatealias $sslAlias
}
```
## <span id="page-28-0"></span>第 6 章 卸载 WebSphere Extended Deployment

本主题描述卸载 WebSphere Extended Deployment 的过程。

在可以卸载 WebSphere Extended Deployment 之前, 您需要先确保您的系统成功安装了 该产品。如果安装程序失败, 卸载文件无法复制到机器, 则不会有卸载选项。

下面详细描述了从您的系统卸载产品的步骤:

- 1. 找到您的卸载目录。 可在 WebSphere Application Server Network Deployment 目录 <install\_root>/DeploymentManager/\_uninstXD 中找到 WebSphere Extended Deployment 卸载目录。
- 2. 执行卸载。 从 <install\_root>/DeploymentManager/\_uninstXD 目录的命令提示符中可 以执行文件, 或可选择可执行文件并双击它以在 GUI (Windows) 环境中调用它。
- 3. 按照提示来操作并选择"完成"来完成卸载。

### <span id="page-30-0"></span>第 7 章 第一次配置您的安装

一旦您完成 WebSphere Extended Deployment 代码的安装, 则准备开始配置您的新系统。 本主题描述如何访问控制台中可用的用户帮助来配置您的系统。

开始配置您的系统之前, 您需要先启动 Deployment Manager 管理控制台并使之可用。 通过单击"备忘单"类别来访问控制台中的备忘单。

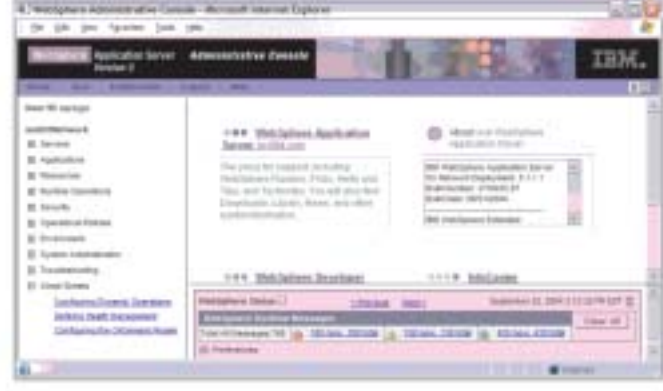

- 1. 选择名为"配置动态操作"的备忘单。 按照备忘单中的指示信息来操作。因为介绍信 息中将介绍新的 WebSphere Extended Deployment 概念, 所以请确保您通读了该介 绍信息。当您准备好开始执行所述步骤时, 请选择"单击以执行"选项并按照指导来 操作。如果您在任何时候需要更多帮助, 请启动控制台面板上的帮助文件。 当您完 成此备忘单时, 将已配置了基本 WebSphere Extended Deployment 系统。然后可以 定义您的 On Demand Router 配置。
- 2. 选择名为"配置 ODR"的备忘单。 按照备忘单中的指示信息来操作。因为介绍信息中 将介绍新的 ODR 概念, 所以请再次确保您通读了该介绍信息。当您准备好开始执行 所述步骤时, 请选择"单击以执行"选项并按照指导来操作。如果您在任何时候需要 更多帮助、请启动控制台面板上的帮助文件。 当您完成此备忘单时、将已按您的规 范配置了功能 On Demand Router 系统。

祝贺您!WebSphere Extended Deployment 现在已安装、配置好并可将工作路由至应用 程序服务器。

# <span id="page-32-0"></span>声明

本出版物中对 IBM 产品、程序或服务的引用并不暗示 IBM 意在所有具有 IBM 业务 的国家或地区中提供这些产品、程序或服务。任何对 IBM 产品、程序或服务的引用并 非意在明示或暗示只能使用 IBM 的产品、程序或服务。只要不侵犯 IBM 的知识产权, 任何同等功能的产品、程序或服务,都可以代替 IBM 产品、程序或服务。在与其他产 品结合使用时, 除了那些由 IBM 明确指定的产品之外, 其评估和验证均由用户自行负 责。

IBM 公司可能已拥有或正在申请与本文档内容有关的各项专利。提供本文档并未授予用 户使用这些专利的任何许可。您可以用书面方式将许可证查询寄往:

IBM Director of Licensing IBM Corporation 500 Columbus Avenue Thornwood, New York 10594 USA

# <span id="page-34-0"></span>商标和服务标记

以下各项是 IBM Corporation 在美国和 / 或其他国家或地区的商标:

- AIX
- AS/400
- CICS
- Cloudscape
- $\cdot$  DB2
- DFSMS
- Domino
- Everyplace
- iSeries
- IBM
- IMS
- Informix
- iSeries
- Language Environment
- Lotus
- MQSeries
- MVS
- $\cdot$  OS/390
- RACF
- Redbooks
- v RMF
- SecureWay
- SupportPac
- Tivoli
- ViaVoice
- VisualAge
- v VTAM
- WebSphere
- $\cdot$  z/OS
- zSeries

Java 和所有基于 Java 的商标是 Sun Microsystems Inc. 在美国和 / 或其他国家或地区 的商标。

LINUX 是 Linus Torvalds 在美国和 / 或其他国家或地区的商标。

Microsoft、Windows、Windows NT 和 Windows 徽标是 Microsoft Corporation 在美国 和/或其他国家或地区的商标。

UNIX 是 The Open Group 在美国和 / 或其他国家或地区的注册商标。

其他公司、产品和服务名称可能是其他公司的商标或服务标记。